# **Datenaustausch mit edu.PAY**

Falls Sie an Ihrer Schule auch **edu.PAY** nutzen, können Daten und Ergebnisse aus edu.FLOW direkt übernommen werden.

## **Einrichtung**

Für den Datenaustausch mit edu.PAY ist es notwendig, dass unter **Administration → Datenaustausch → Einstellungen** ein **EduPay-Connector / eduPAY Service** angelegt und konfiguriert ist.

Tragen Sie unter URL einen der folgenden Werte ein:

- edu.PAY (Bundschulen):<https://edupay.bildung.at/webapi/api>
- edu.PAY (Privatschulen):<https://edupay.co.at/common/webapi/api>
- edu.PAY (Schulen der VOSÖ):<https://edupay.co.at/VOSOE/EduPayVOSOE.web.api/api>

Legen Sie in edu.PAY einen Benutzer/eine Person an:

- Personen Typ: Administration
- Nachname: EduFlowServiceUser
- Voller Benutzername: EduFlowServiceUser
- Rollen: Service-Anfragen verarbeiten
- Vergeben Sie ein neues Kennwort

Tragen Sie den Benutzer inkl. Mandant (etwa: 987654\EduFlowServiceUser) und Passwort im EduPay-Connector in edu.FLOW ein.

## **Zahlungsliste erstellen**

Wählen Sie in der Teilnehmer\*innen Ansicht eines Einsammlers die Aktion **Überleiten → edu.PAY** und **Zahlungsliste erstellen**.

**Hinweis**: Filtern Sie in der Liste ggf. die Teilnehmer\*innen und markieren Sie nur jene, für welche in edu.PAY einen Betrag vorschreiben wollen. Auf diese Weise lassen sich leicht Zahlungslisten für jene Personen erstellen, welche sich z.B. über edu.FLOW für eine Schulveranstaltung angemeldet haben.

Adaptieren Sie den **Namen** der Zahlungsliste, geben Sie einen **Betrag pro Person** ein und klicken Sie auf **Zahlugnsliste erstellen**.

Über **Zahlungsliste in edu.PAY öffnen** gelangen Sie direkt zu der eben erstellen Zahlungsliste.

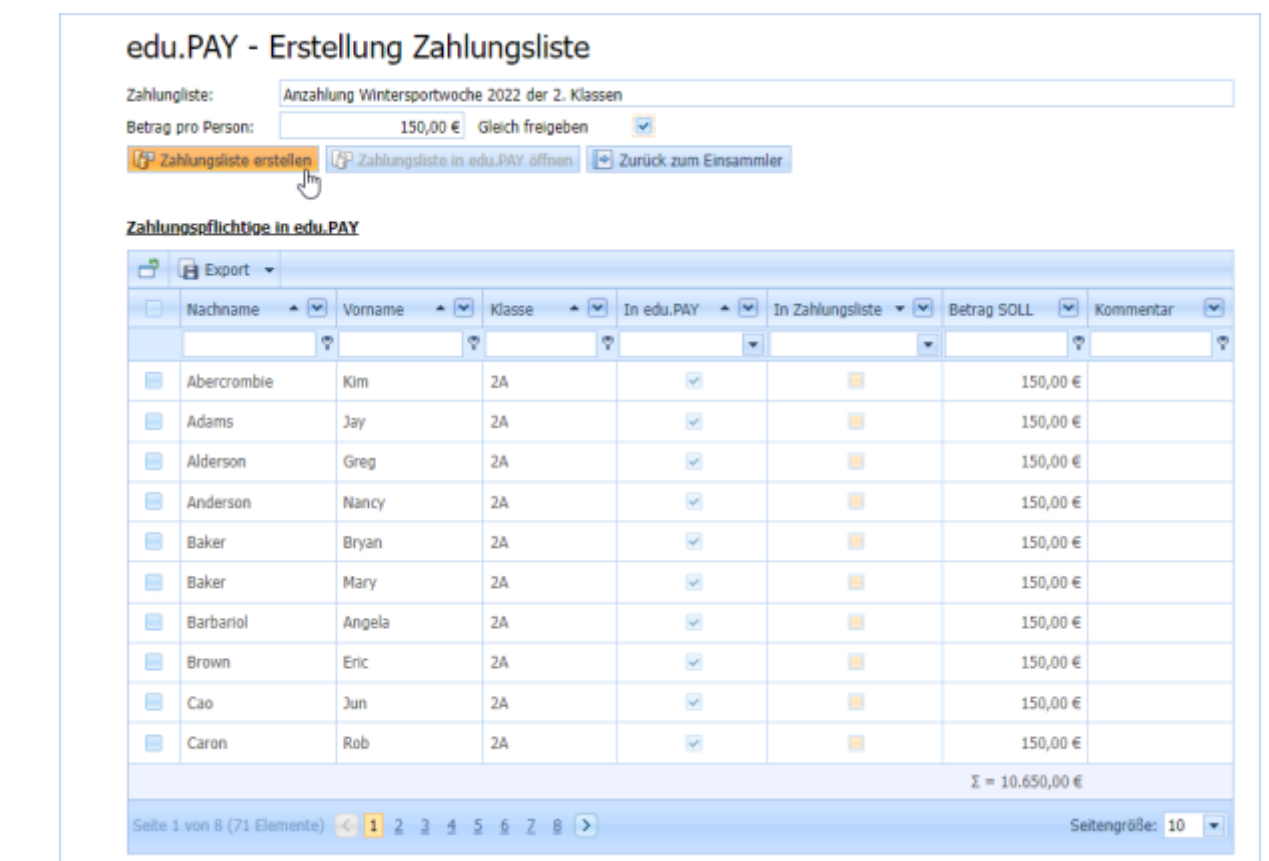

#### **Bankdaten nach edu.PAY übernehmen**

Sie können die folgenden Formulare Vorlage verwenden. Laden Sie sie herunter und [importieren Sie](https://edusuite.at/Wiki/doku.php?id=eduflow:formulare#formulare_importieren_exportieren) [sie](https://edusuite.at/Wiki/doku.php?id=eduflow:formulare#formulare_importieren_exportieren) in der entsprechenden Liste. Sie können die Formulare selbstverständlich an die Bedürfnisse der Schule anpassen. Wichtig ist, dass die Platzhalter im Formular erhalten bleiben.

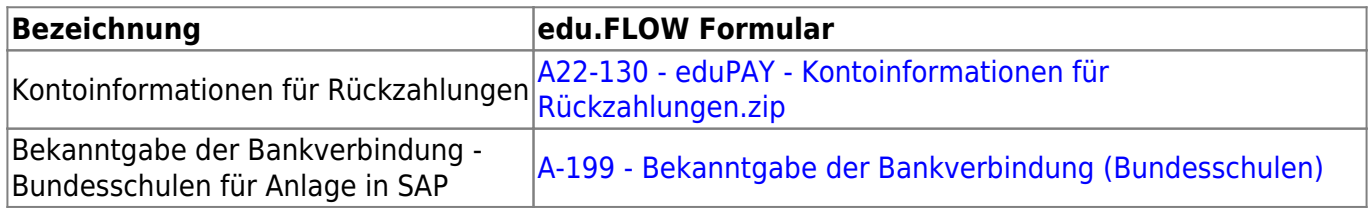

Wählen Sie in der Teilnehmer\*innen Ansicht eines Einsammlers die Aktion **Überleiten → edu.PAY** und **Bankdaten übernehmen**.

Rot gekennzeichnete Einträge weisen auf fehlede oder inkorrekte Daten hin. (Prüfsumme IBAN falsch, etc.)

Mittels **Bankdaten überleiten** werden für die entsprechenden edu.PAY Personen die Bankdaten übernommen.

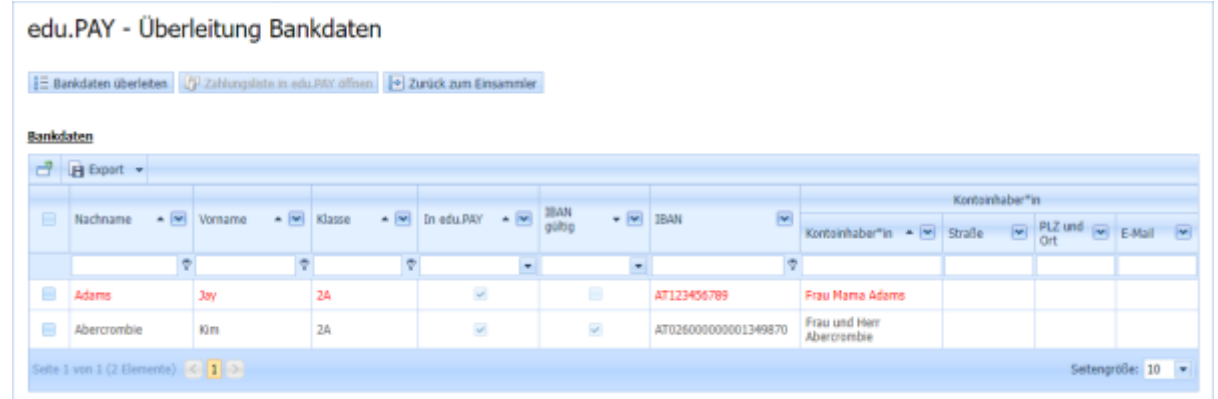

#### **Zahlungsinformationen aus edu.PAY**

Zahlungsinformationen bzw. -erinnerungen können direkt in **edu.PAY** aus jeder Liste an Forderungen / offenen Zahlungen heraus durchgeführt werden:

- Markieren Sie alle Forderungen, über welche Sie informieren wollen.
- . Wählen Sie die Aktion "Informieren" und den Informationstyps "edu.FLOW" aus.
- Sie haben noch die Möglichkeit unterschiedliche Einstellungen vorzunehmen ("Informieren" oder "Erinnern", Bezeichnungen ändern, etc.)
- "Über Zahlungen informieren" erstellt automatisch in edu.FLOW in Ihrem Namen einen entsprechenden Einsammler.

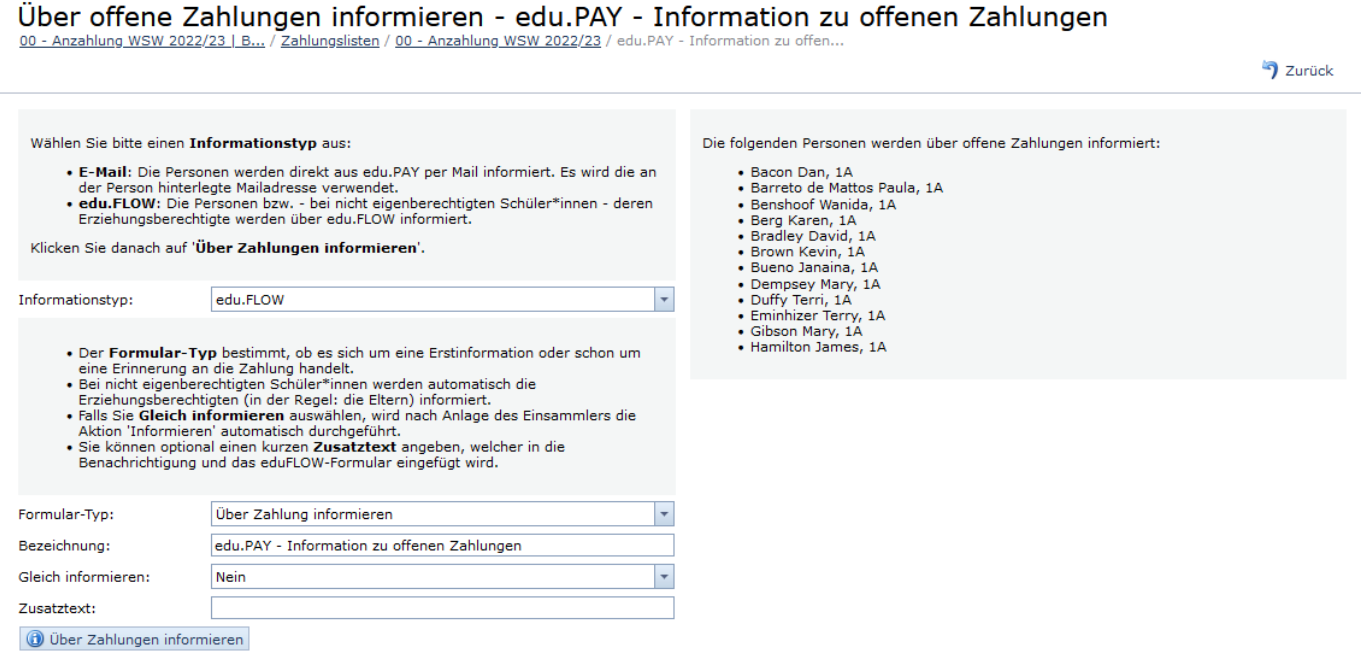

Im Formular finden die Adressaten die entsprechenden Informationen (Betrag, Titel, etc.), welche auch einen direkten Link zur Bezahlseite in edu.PAY beinhaltet. Die Zahlungen können dort direkt vorgenommen werden, ohne dass diese sich nochmals anmelden müssen.

Last update: 2022/10/17 eduflow:administration:anbindungen:edupay https://edusuite.at/Wiki/doku.php?id=eduflow:administration:anbindungen:edupay 09:51

Anfrage an: Papa Benshoof Betrifft: Wanida Benshoof, 1A **Status: Informiert** 

Home of eduFLOW 1140 Wien, Breitenseerstraße 13 office@eduflow.at | +43-1-9822740

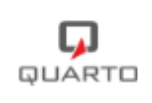

# edu.PAY - Information zu offenen Zahlungen

Wir dürfen Sie höflichst bitten, für Wanida Benshoof, 1A Zahlungen über edu.PAY zu begleichen. Die Zahlungsinformationen und einen direkten Link zu edu.PAY finden Sie in diesem Formular.

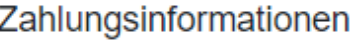

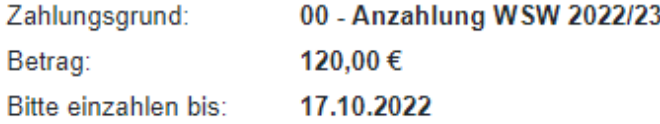

Bitte steigen Sie in edu.PAY ein und begleichen Sie den Betrag direkt unter Verwendung der dort angebotenen Zahlungsmittel und Informationen. Nur so kann Ihre Zahlung automatisch zugewiesen werden.

> Nutzen Sie am Besten diesen Link, um direkt zu edu.PAY zu gelangen.

From: <https://edusuite.at/Wiki/> - **eduFLOW-Wiki**

Permanent link: **<https://edusuite.at/Wiki/doku.php?id=eduflow:administration:anbindungen:edupay>**

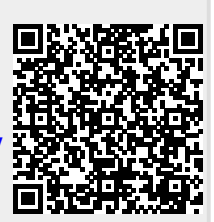

Last update: **2022/10/17 09:51**